# Laboratorio di Controlli 2

Esercitazione n. 3: Progettazione di un controllo LQG basato su identificazione.

> Luca Schenato Email: schenato@dei.unipd.it 15 Aprile 2010

### 1 Scopo

L'obiettivo di questo laboratorio è di procedere alla progettazione di un regolatore tramite controllo ottimo LQG (filtro di Kalman + controllo LQ) per un giunto flessibile attuato da un motore elettrico a corrente continua controllato in tensione. Il modello del motore è basato su un modello identificato usando direttamente dati reali ottenti tramite dal sistema retroazionato. In particolare si vogliono analizzare le differenze di prestazione in base all'ordine di modello e alla tecnica di identificazione (PEM black-box, ai sottospazi black-box, e PEM gray-box).

### 2 Documentazione utile

Per la parte di identificazione si vedano gli appunti del corso "Identificazione dei modelli" e appunti dalle lezioni.

### 3 Raccolta dati per identificazione modello

Si proceda stabilizzando il giunto flessibile in laboratorio tramite un semplice controllo proporzionale su una delle due uscite del giunto come indicato in Figura ??. Si utilizzi come ingresso  $u_{ext}$  un segnale continuo a tratti con periodo tale da permettere al sistema di raggiungere la situazione a regime. Si raccolgano i dati  $(u(t), y_1(t), y_2(t))$  che saranno utilizzati per l'identificazione del modello. Il segnale  $u_{ext}$  deve essere scelto in modo tale da avere sia gradini "piccoli" che "elevati" in modo da avere il comportamento del sistema a segnali di riferimento  $10^o \le r \le 100^o$ .

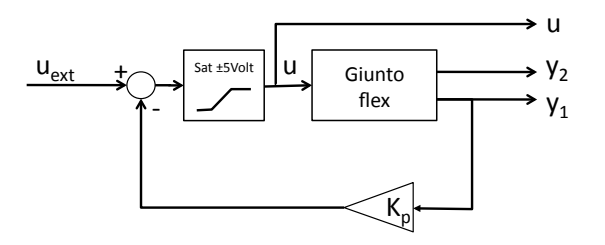

Figure 1: Schema di raccolta dati per l'indentificazione di un sistema retroazionato.

### 4 Identificazione del modello

Si utilizzino i dati raccolti in laboratorio per identificare un modello lineare  $(A, B, C)$  e relative varianze di rumore R e Q, dopo averli divisi in un set per il training (80% dei dati) e un set per la validazione (20% dei dati).

- 1. Si utilizzi il software PEM black-box fornito dal toolbox di MATLAB "Identification" per identificare il modello di ordine 4 utilizzando solamente l'uscita  $y_1$  relativa a  $\theta_{\ell}$ .
- 2. Si utilizzi il software PEM black-box fornito dal toolbox di MATLAB "Identification" per identificare il modello di ordine superiore al 4 con entrambe le misure  $y_1, y_2$  che descriva bene i dati (facoltativo).
- 3. Si utilizzi il software black-box ai sottospazi fornito dal Prof. Chiuso per identificare il modello di ordine opportuno che descriva in maniera adeguata i dati (facoltativo).
- 4. Si utilizzi il software PEM gray-box fornito dal toolbox di MATLAB "Identification" per identificare i parametri fisici del modello (costanti elastiche, costanti di attrito, etc...) del motore di ordine 4. Poiche' il problema è sovradeterminato (ci sono più incognite che vincoli) è necessario utilizzare il valore di targa di alcuni parametri. Si scelgano dei parametri opportuni. Si confrontino i valori dei parametri identificati con quelli nominali. (facoltativo).
- 5. Si identifichi il modello utilizzando tempi di campionamento più elevati:  $0.1 \leq T_c \leq 0.01$ (facoltativo).

### 5 Progettazione

#### 5.1 Inseguimento di  $\theta_{\ell}$

Si proceda alla progettazione di un controllori LQG per l'inseguimento di un segnale di riferimento per  $\theta_{\ell}$  (angolo del motore). A tale scopo si utilizzi il controllo integrale, cioè si aggiunga un blocco integrale  $x_I(t) = \int (r - \theta_\ell) dt$  ( $\equiv \dot{x}_I(t) = r - \theta_\ell(t)$ ) alla dinamica del sistema. Si osservi che il guadagno del filtro di Kalman necessario per il regolatore ´e fornito automaticamente dal toolbox di identificazione. Si progetti invece il controllore tramite il controllo ottimo LQ utilizzando una delle tecniche di progettazione viste nell'Esercitazione 2, cercando di soddisfare o addirittura migliorare le specifiche richieste.

### 5.2 Inseguimento di  $\theta_g$  (facoltativo)

Si proceda alla progettazione di un controllore LQG per l'inseguimento di un segnale di riferimento per  $\theta_q$  (angolo del giunto) seguendo gli stessi passi della sezione precedente.

## 6 Simulazioni MATLAB/Simulink

Si verifichino in MATLAB le prestazioni ottenute In MATLAB/SIMULINK si considerino almeno i seguenti punti:

- 1. Si confrontino le funzioni di trasferimento dello stimatore e quelle del regolatore ( filtro di Kalman + controllo LQ) con le funzioni di trasferimento ottenute con il PID dell'Esercitazione n.1.
- 2. Si confrontino la posizione dei poli identificati per il modello di ordine 4 con quello nominale.
- 3. Si confrontino la fuzione di trasferimento del modello nominale con quelle dei modelli identificati (anche quelli di ordine superiore al 4)
- 4. Si confrontino le funzioni di trasferimento in catena chiusa dal segnale di riferimento al segnale di uscita ottenuto con il controllore LQG e con il controllore PID.

### 7 In laboratorio

- 1. In laboratorio si proceda alla verifica della prestazione del sistema con i regolatori ottenuti in simulazione. Si confrontino le prestazioni ottenute in simulazione con quelle ottenute in laboratorio.
- 2. In base ai risultati osservati, si provi a migliorare la prestazione del sistema variando "sul campo" i pesi del funzionale LQ e quindi del controllore, oppure testando diversi regolatori relativi a modelli identificati di ordine differente. (facoltativo)

N.B. Si noti che il sistema identificato è a tempo discreto e che quindi la progettazione del controllore LQ va fatta a tempo discreto. E comunque possibile "riconvertire" il modello discreto ` identificato in un modello continuo utilizzando il comando d2c di MATLAB. Dato il tempo di campionamento molto elevato, le differenze dovute alla discretizzazione sono minime.